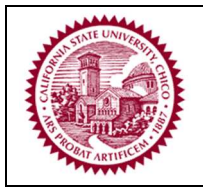

**Community Partner Log In** 

### Getting Started

Logging in

- 1. Go to https://app.calstates4.com/csuchico
- 2. Click the Community Partner Log In button

If you're stuck in a sign in loop, follo **Welcome to CalStateS4 for CSU Chico** 

> Welcome to S4 at California State University, Chico! S4 is the gateway to field placements for Social Work students. Please login with your portal ID Questions? Contact Nicole Davis nmdavis@csuchico.edu

Student/Faculty Log In

3. Provide your log in information. Click the "Request new password" link if you have forgotten your password or if you did not receive the initial set up email from S4 Notifications

# **Community Partner Login**

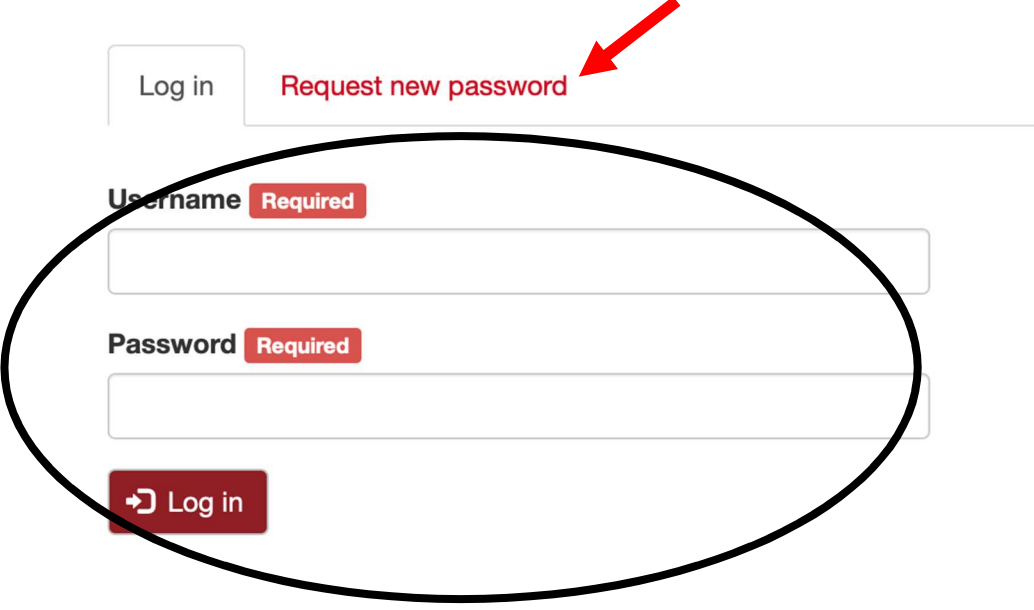

4. Click "View/Manage Students" to see all current and previous interns

### Hello Nicole! What would you like to do?

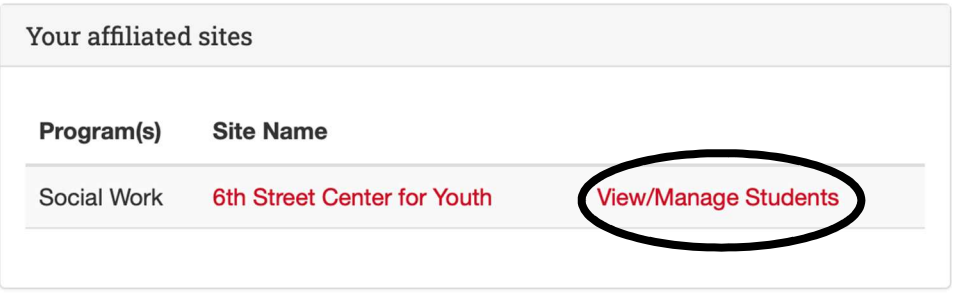

5. Click the placement number hyperlink to access an individual student's placement page

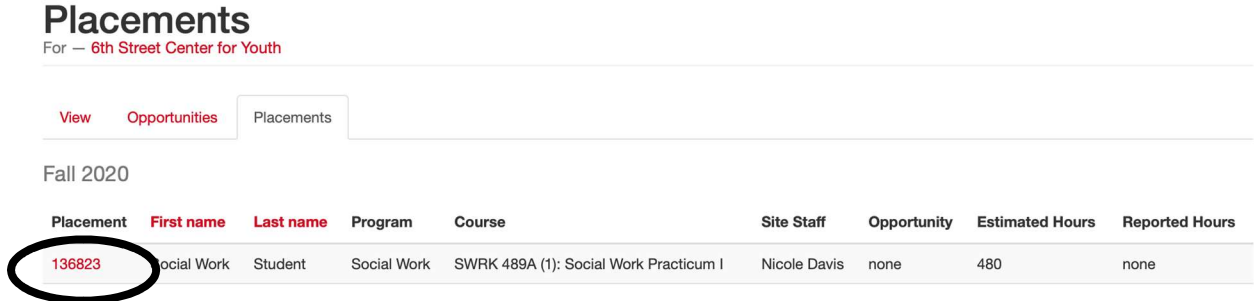

6. Form names start with the person assigned to complete them. Practicum Instructors are responsible for completing the PI – Agreement to follow the Student Support Process at the beginning of fall semester as well as the PI - Practicum Student Evaluations at the end of fall and spring semesters. All other forms will be completed by the student.

### **Signup Forms**

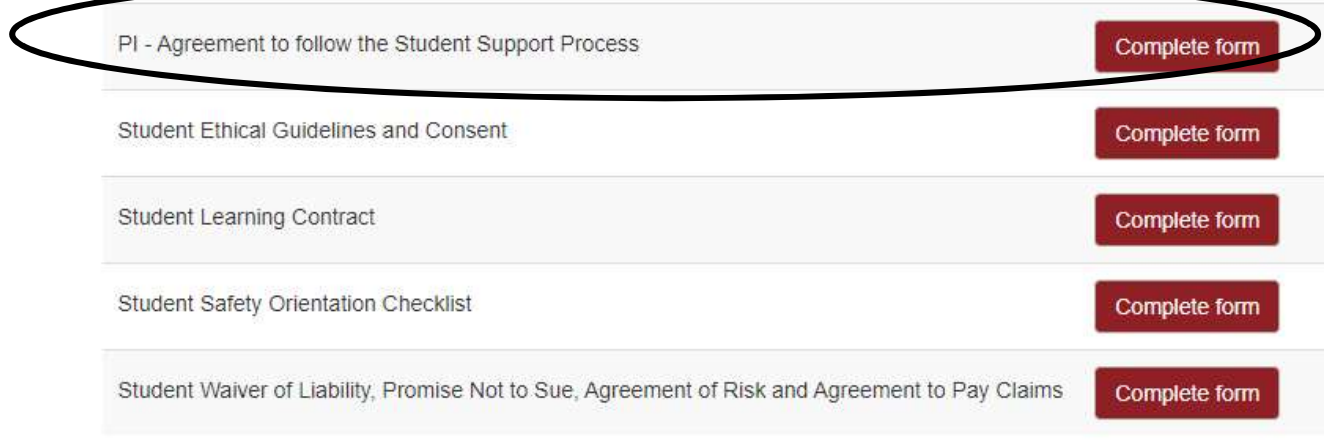

## **End of Placement Forms**

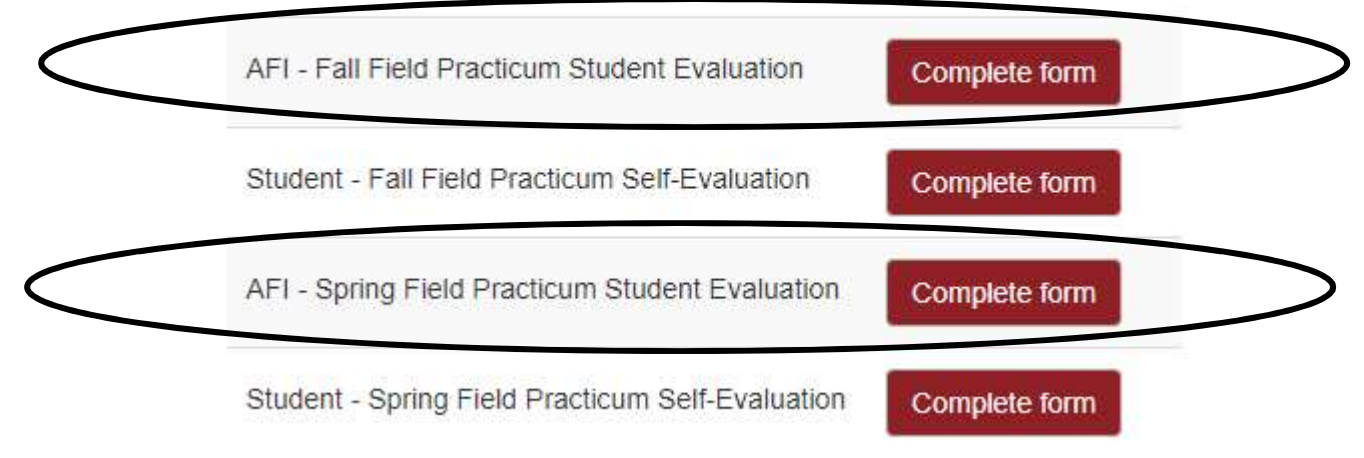

7. When a student submits a form, an automatic email will be sent by S4 notifications to the main site staff and the secondary signer (if applicable) prompting them to click a link in order to review the form and submit their electronic signature.

Hello Nicole Davis,

SWRK Student has completed their Student Learning Contract. It is now ready for you to review and sign.

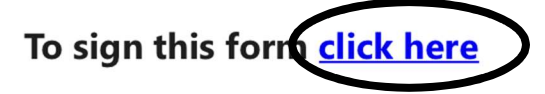

8. In addition to the email link, you can access student form submissions directly from their placement page by clicking the "View Submission" button to the right of the form name.

### **Signup Forms**

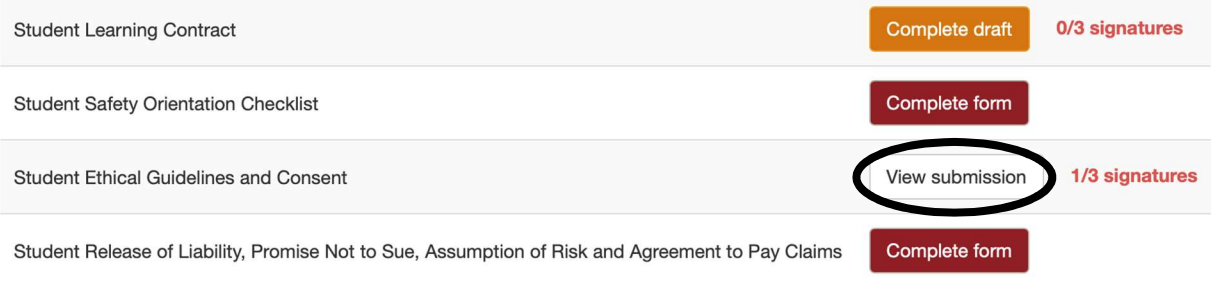

9. When you are viewing a form, you can look in the upper right of the page to see which signatures have been submitted (in green) and which signatures are still needed (in red).

#### **Student Ethical Guidelines and Consent**

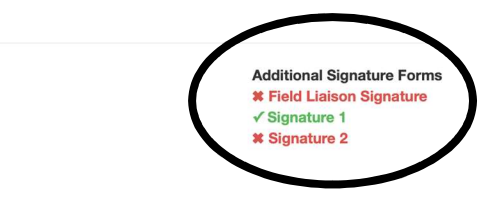

#### Placement #135352 Information

Download PDF

**Student: Social Work Student** Program: Social Work Course: SWRK 489A (1): Social Work Practicum I Program site: Basic Needs

Term: Fall 2020 **Estimated Hours: 0** Reported Hours: 0 Student ID: swrkchico

- 10.In addition to the student's signature, student forms require 2-3 signatures
	- a. Signature 1 Main site staff (could be on-site practicum instructor or task supervisor)
	- b. Signature 2 Secondary signature (could be task supervisor or offsite practicum instructor) \*please note that some students may not have a secondary signer
	- c. Faculty Liaison
- 11.The main site staff will click Signature 1 in the upper right and then scroll to the bottom of the page to electronically sign and submit the form. The secondary signer will click Signature 2 in the upper right and then scroll to the bottom of the page to electronically sign and submit the form.

If you have any problems navigating S4, please don't hesitate to contact Nicole Davis nmdavis@csuchico.edu